# **JOBBÖRSE<sup>O</sup>**

www.svit.de/iob

## Kurzanleitung: SAM (Stellen-Anzeigen-Manager)

- Die inselweite Jobbörse finden Sie unter **[www.sylt.de/jobs](http://www.sylt.de/jobs)**
- Werden Ihre Stellen dort schon automatisch von Ihrer Homepage gezogen und bei uns auf der Jobbörse ausgespielt? Prüfen Sie dies kurz, indem Sie Ihren Firmennamen in das Suchfeld eingeben.
- Sie finden Ihre Stellen dort nicht\*? Oder Sie haben keine Stelle auf Ihrer Homepage veröffentlicht, möchten jetzt aber eine Anzeige schalten? Dann registrieren Sie sich einfach kurz über den Arbeitgeber-Login.
- Unter "Für Arbeitgeber" können Sie dann kostenfrei ihre Stellen eintragen.

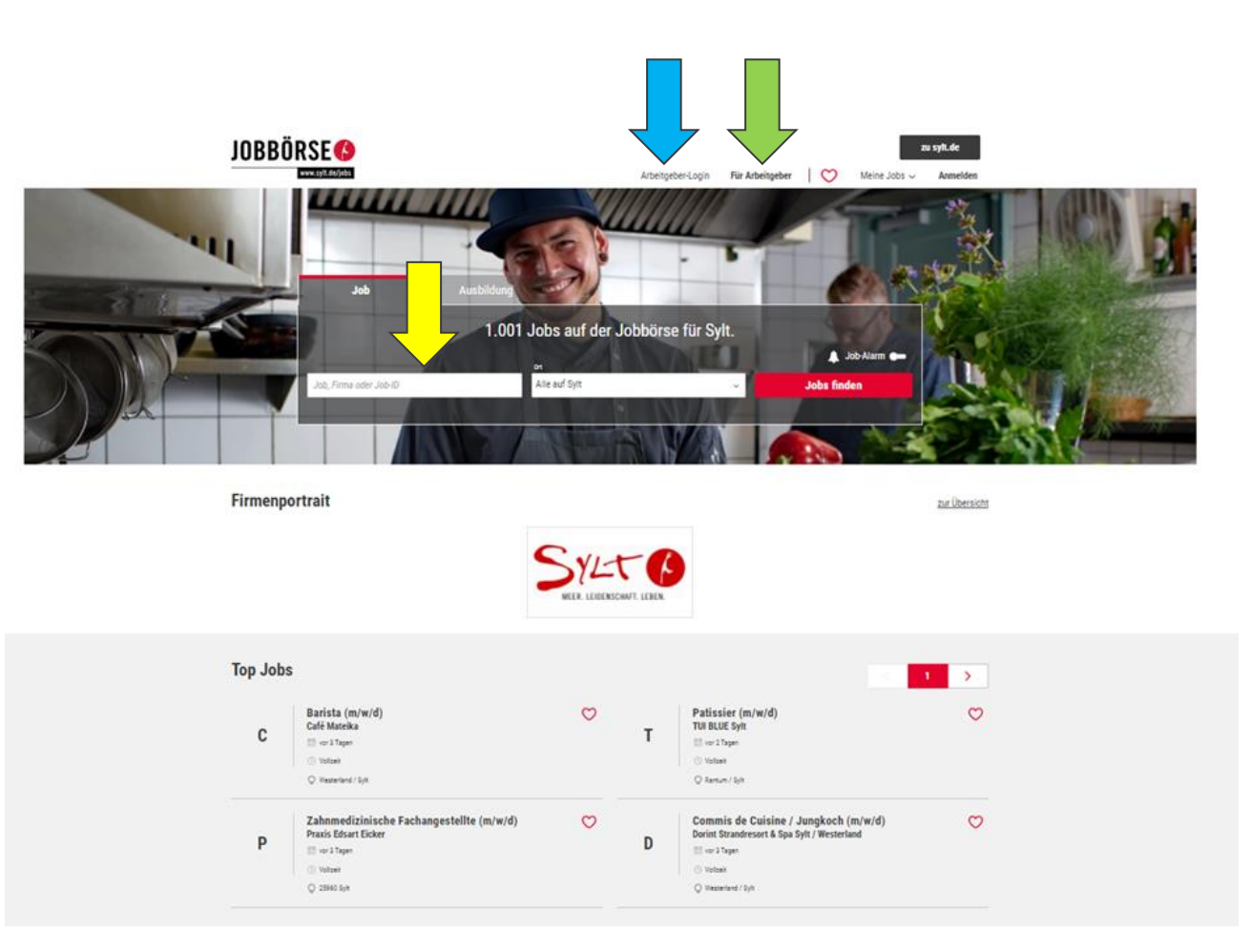

\* ein Infoblatt welche Voraussetzungen Ihre Homepage erfüllen muss, damit die Stellen automatisch von der Homepage gezogen werden, erhalten Sie von Frau Barz: [k.barz@sylt.de](mailto:k.barz@sylt.de)

## **JOBBÖRSE<sup>O</sup>** Kurzanleitung: SAM (Stellen-Anzeigen-Manager)

Unter "Für Arbeitgeber" können Sie dann:

a) Ihre Anzeige schalten

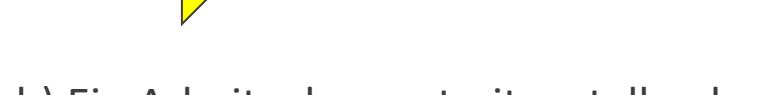

b) Ein Arbeitgeberportrait erstellen lassen

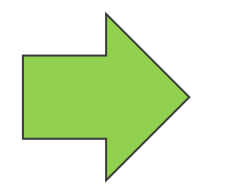

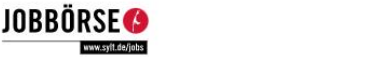

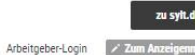

Stellenanzeigen so individuell wie Ihr Unternehmen

jobs.sylt.de ist Ihr Partner für regionales Recruiting. Sie suchen qualifizierte Mitarbeiter oder Azubis? Wir bieten Ihnen ganz individuell die passende Plattform. Nutzen Sie unsere Erfahrung - wir bringen erfolgreich Unternehmen und Jobsuchende zusammen

#### "Professional" Anzeige

Unsere "Professional" Anzeige bietet Ihnen kostenfrei die Möglichkeit Ihre freien Stellen bei uns über die Stellenbörse zu veröffentlichen. Dies bietet sich besonders an, wenn Sie keinen eigenen Karrierebereich auf ihrer Homenage haben

Optional können Sie Ihren Anzeigen auch noch größere Reichweite verschaffen, indem Sie unseren "Hotelcareer Booster" dazu buchen. Aufgrund einer Kooperation mit Hotelcareer, können wir Ihnen hier auch vergünstigte Konditionen anbieten

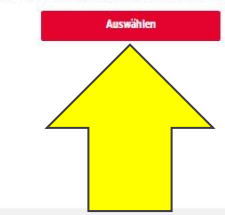

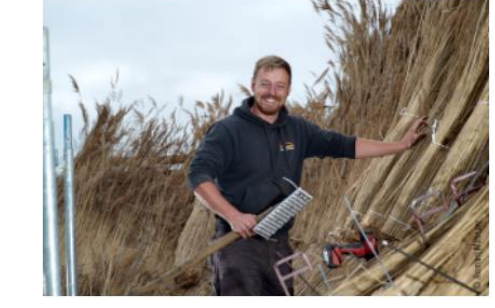

#### Arbeitgeberportrait

Nutzen Sie unser kostenfreies Arbeitgeberportrait: Zeigen Sie interessierten Bewerbern wer Sie sind und geben Sie einen ersten positiven Einblick hinter die Kulissen Ihrer Firma. Überzeugen Sie die Bewerber durch die Integration von echten Firmenbildern, Video's, Social Media Accounts und weiteren Benefits wie. z.B. Bereitstellung von Wohnraum. Machen Sie Werbung für sich als Arbeitgeber!

Als Top Arbeitgeber wird Ihr Unternehmenslogo direkt auf der Startseite platziert und erreicht dadurch eine hohe Aufmerksamkeit bei den Bewerbern. So präsentieren Sie sich in Ihrer Region als wichtiger Arbeitgeber

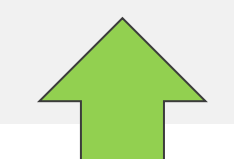

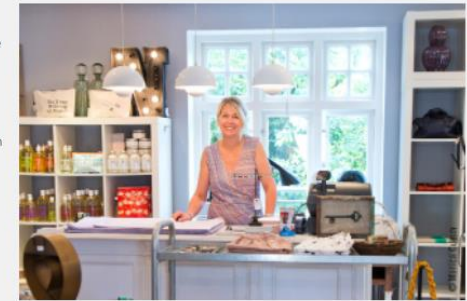

### | www.sylt.de/job:

## Kurzanleitung: SAM (Stellen-Anzeigen-Manager)

- a) Ihre Anzeige schalten
- Klicken Sie einfach direkt auf "Anzeige jetzt schalten"

### ODER

• Buchen Sie sich noch die zusätzliche Veröffentlichung via Hotelcareer dazu.

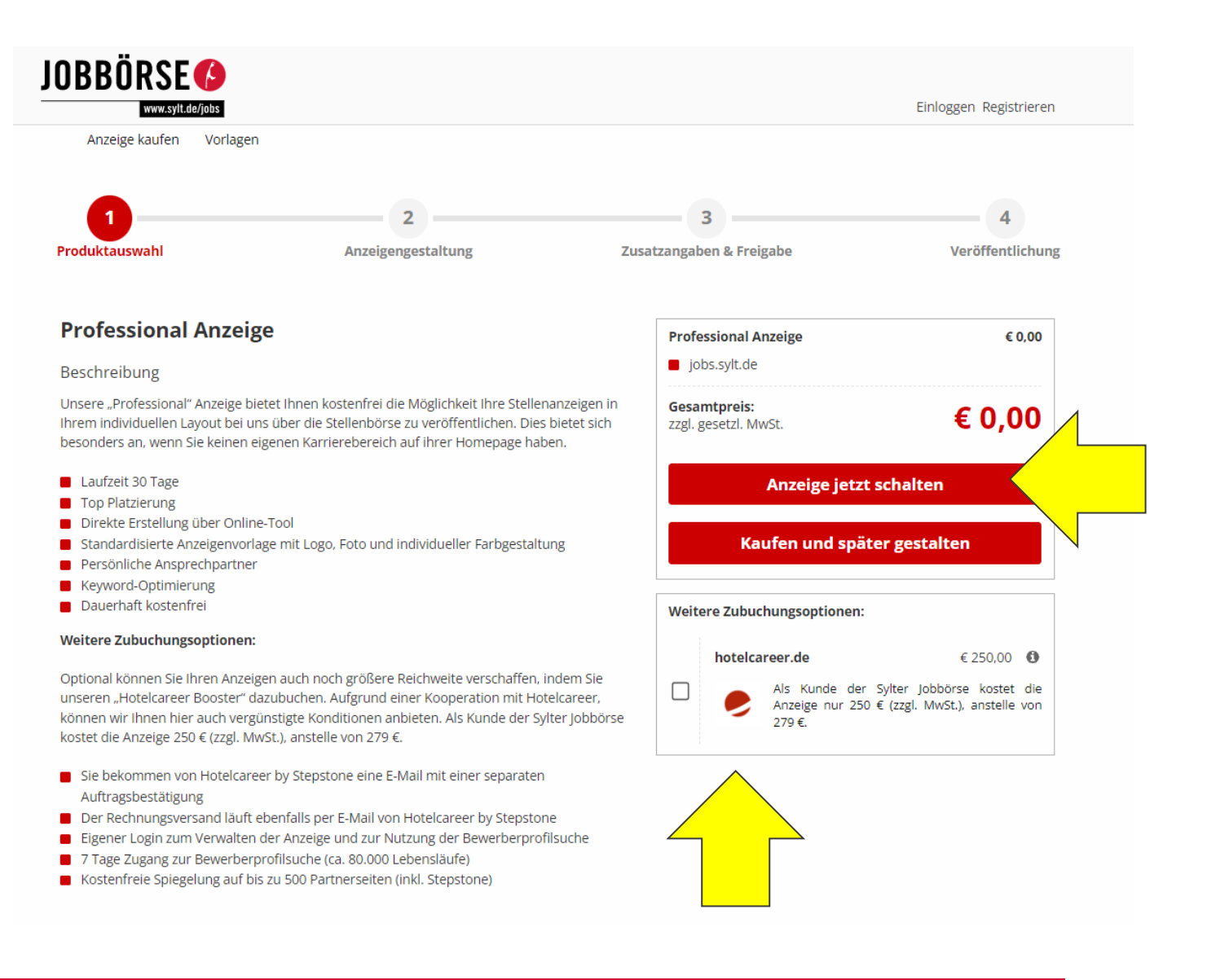

**JOBBÖRSE<sup>O</sup>** 

www.sylt.de/

# **JOBBÖRSE<sup>O</sup>**

www.svit.de/

## Kurzanleitung: SAM (Stellen-Anzeigen-Manager)

### a) Ihre Anzeige schalten

- Die Daten die man auf der linken Seite eingibt, erscheinen sofort rechts im Anzeigenlayout als Vorschau.
- Man kann Bilder etc. einfach hochladen.
- Die Farbe kann man gemäß Unternehmensfarben anpassen.

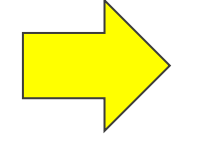

### Bitte beachten:

Sie können erst die Anzeige schalten, wenn Sie sich vorab registriert haben und angemeldet sind.

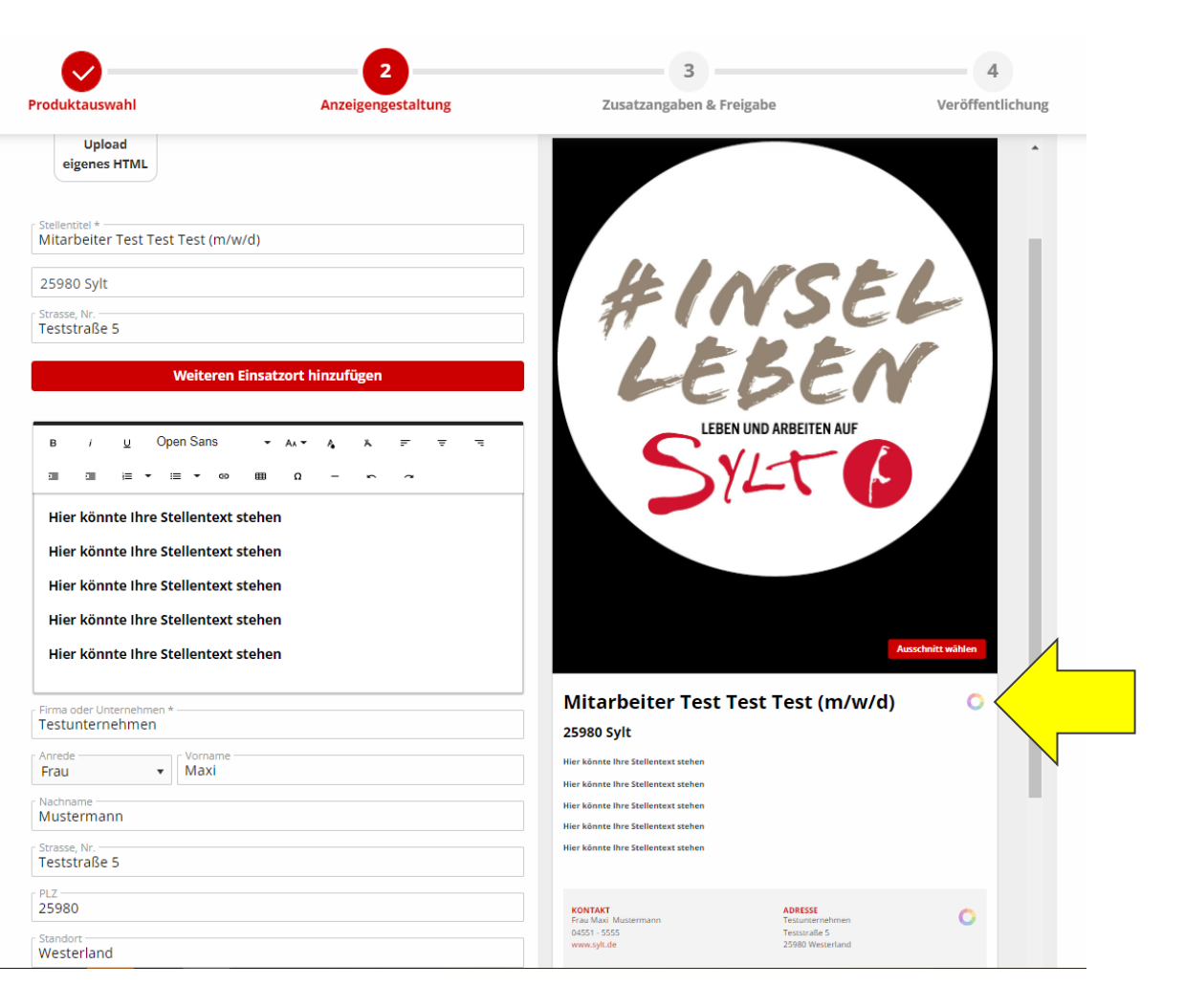

Linke Seite (Dateneingabe) Rechte Seite (Vorschau)

### **1 Insel Checkliste: Ihre Stellenanzeige**

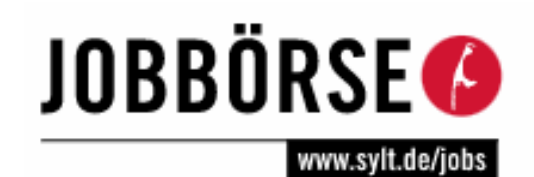

*viele Arbeitgeber* Die unten stehende Checkliste hilft Ihnen, in Ihrer Stellenanzeige keine **inhaltlichen Angaben** zu vergessen:

**Vorstellung des Unternehmens** (Branche, Größe, Standort(e), Produkt- bzw. Dienstleistungspalette, besondere Erfolge etc.) •**Art der Anstellung**, Standort (Vollzeit/Teilzeit, dauerhaft/befristet etc.)

- Genaue **Bezeichnung** der Stelle: Stellentitel + (m/w/d)
- •**Beschreibung** der Tätigkeit bzw. der Aufgabenbereiche
- •Vorausgesetzte **Qualifikationen** und Kompetenzanforderungen (Ausbildung, Studium, berufliche Erfahrung, etc.)
- •Welche dieser Anforderungen sind Muss- und welche sind Kann-Anforderungen ("...zusätzlich wünschenswert...")

•**Besondere Leistungen** des Unternehmens (Benefits: Fahrkostenzuschuss / Wohnraum etc..)

•**Fortbildungsmöglichkeiten**, weitere Perspektive im Unternehmen

Daneben sind folgende **formale Angaben** nicht zu vergessen:

•Gewünschter **Antrittstermin**

•**Kontaktdaten** und Ansprechpartner (am besten die direkte Durchwahl angeben)

Auch **gestalterisch** können Sie aus Ihren Stellenanzeigen einiges herausholen:

•**Firmenlogo** (in der Unternehmensvorstellung)

•**Fotos** oder Illustrationen

•Anpassung der Anzeige an ihr **Corporate Design** (Farben, Schrift etc.).

# **JOBBÖRSE<sup>O</sup>**

www.sylt.de/job

## Kurzanleitung: SAM (Stellen-Anzeigen-Manager)

Ihre Stellenanzeige kann übrigens nach der Veröffentlichung in insgesamt 8 Sprachen angezeigt werden.

#### **JOBBÖRSE<sup>O</sup>** zu sylt.de www.sylt.de/jobs Arbeitaeber-Loain Anmelden **Fiir Arhoitag** Meine Johs  $\vee$ < zurück **27** Jetzt bewerben ≪ి 骨也 Restaurantleiter (m/w/d)  $\circ$ **LANDHAUS STRICKER Hotel und Spa, Restaurants E vor 1 Tag** 
○ Vollzeit ○ Sylt L ▀ 22  $\frac{N}{N}$  $\overline{C}$  $\geq$ П In unserem 5-Sterne-Superior-Hotel mit 38 individuell eingerichteten Zimmern und Suiten sowie einem 700 m<sup>2</sup> großen PRVIATE SPA bieten wir unseren Gästen behaglichen Luxus und modernsten Komfort. In den Restaurants BODENDORF'S (1 Michelin Stern, 18 Punkte Gault Millau) und SIEBZEHN84 entführen wir die Gäste in die Welt der feinen Genüsse. **Anstellungsart: Vollzeit** Aufgaben ... dann schreib mit an der Erfolgsstory unseres persönlich geführten Luxushotels und unserer beiden Restaurants BODENDORF'S (1 Michelin Stern, 18 Gault Millau Punkte) und SIEBZEHN84 mit. Geh mit uns Deinen ersten oder nächsten Schritt. Pack die Koffer, mach Dich auf den Weg! Profil Das bringst Du mit: gute Umgangsformen gepflegtes Aussehen

Leidenschaft zum Beruf

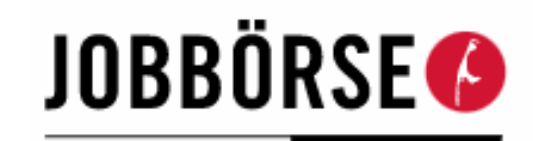

www.sylt.de/jobs

## Kurzanleitung: SAM (Stellen-Anzeigen-Manager)

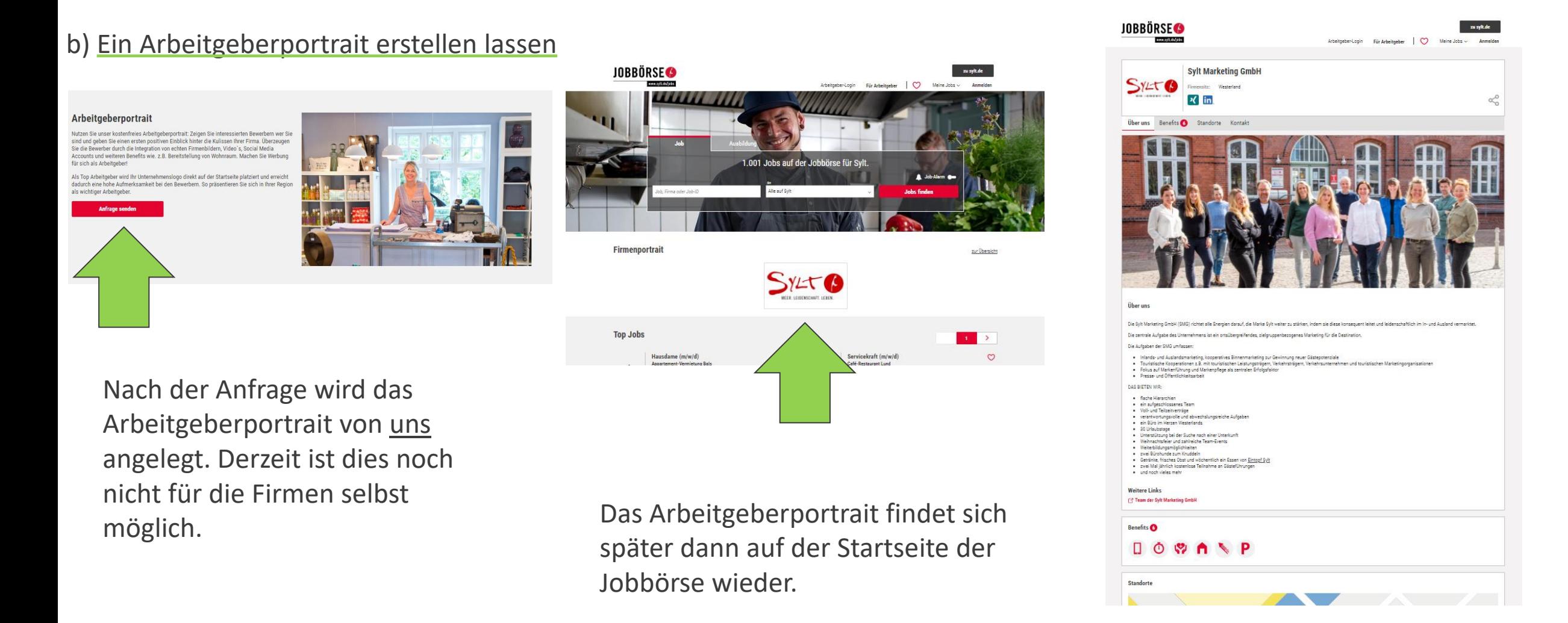

## Kurzanleitung: SAM (Stellen-Anzeigen-Manager)

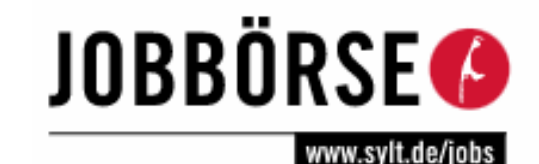

**1 Insel**  Wir haben verschiedene Möglichkeiten die Jobbörse auch auf Ihrer Homepage einzubinden.<br>Dies kann auch so einzestellt werden, dass nur Ihre Jahr auch dert gezeigt werden kännen! *Arbeitgeber* Dies kann auch so eingestellt werden, dass nur Ihre Jobs auch dort gezeigt werden können! Es gibt Logo-Links, Statische Suchboxen, Dynamische Suchboxen und Jobbanner.

**Übersicht** Logo-Link Statische Suchbox Dynamische Suchbox Jobbanner

### **Backlink-Akquise-Tools - Übersicht**

#### Ziel

Mit jeder Partner-Box wird ein Backlink auf Ihr Job-Portal gesetzt und trägt somit zur Verbesserung der Relevanz Ihrer Webseite aus Sicht von Google bei. Gleichzeitig bekommt die Partner-Webseite einen interessanten Mehrwert durch die Job-Suchfunktion.

#### **Vorgehen**

- 1. Wählen Sie im Menü oben die Art der Einbindung aus:
	- Logo-Link
	- Statische Suchbox (verlinkt auf die Suchergebnisseite)
	- . Dynamische Suchbox (hat eigene Suchergebnisse und öffnet bei Klick die jeweilige Stellenanzeige in einem neuen Fenster)
	- Jobbanner (zeigt ein fest definiertes Suchergebnis an, hat keine Eingabefelder wie Job oder Ort und öffnet bei Klick die jeweilige Stellenanzeige in einem neuen Fenster)
- 2. Konfigurieren Sie die Box entsprechend Ihrer Wünsche
- 3. Speichern Sie das HTML-Snippet mit Klick auf "Code-Snippet herunterladen" auf Ihrem Rechner und schicken Sie es per E-Mail an den Ansprechpartner der Zielwebseite

### Rahmenbedingungen der Nutzung

- . Die Konfiguration ist für den internen Gebrauch bestimmt.
- . Die Einbindung der Snippets in die Zielwebseiten obliegt dem Betreiber der Zielwebseite. Wir haben keinerlei Möglichkeit diese anzupassen.
- Cross-Browser-Funktionalität wird angestrebt, kann aber nicht garantiert werden.
- . Eine Individualisierung der Snippets ist nur im Rahmen der im Konfigurator möglichen Funktionen vorgesehen. Sollten Sie Anregungen zur Verbesserung oder sonstige Fragen haben, freuen wir uns über eine E-Mail an support-partner@kimeta.de.

Sie möchten dazu weitere Informationen erhalten? Wenden Sie sich gern an: k.barz@sylt.de